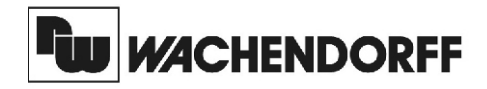

**Wachendorff Prozesstechnik GmbH & Co. KG** Industriestrasse 7 D-65366 Geisenheim Tel.: +49 (0) 67 22 / 99 65 - 20 Fax: +49 (0) 67 22 / 99 65 - 78 www.wachendorff.de

# Betriebsanleitung für

# **Elektronischen Zähler und Tachometer CUB 5**

Version: 5.1

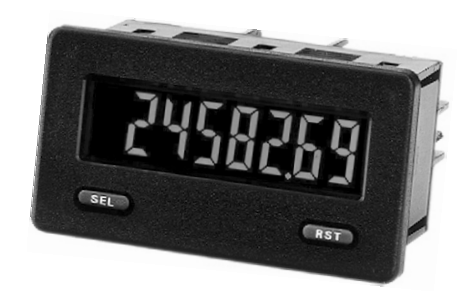

# **Inhalt**

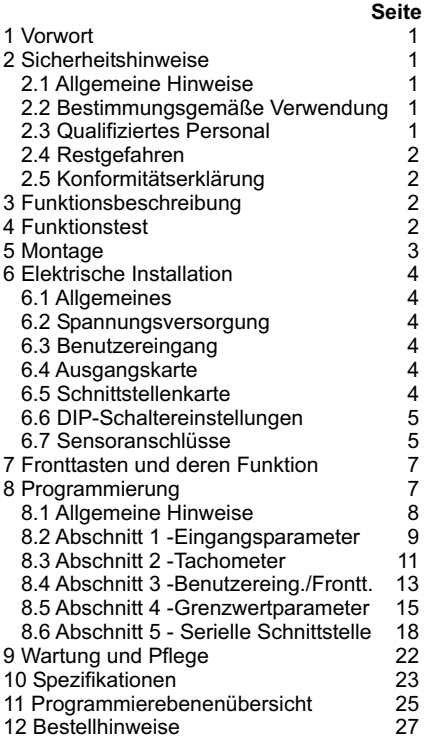

# **1 Vorwort**

## Verehrter Kunde!

Wir bedanken uns für Ihre Entscheidung ein Produkt unseres Hauses einzusetzen und gratulieren Ihnen zu diesem Entschluss.

Der CUB5 gehört zu unserer Serie industrieller Zähler und Tachometer, die vor Ort für zahlreiche unterschiedliche Anwendungen programmiert werden können.

Um die Funktionsvielfalt dieses Gerätes für Sie optimal zu nutzen, bitten wir Sie folgendes zu beachten:

**Jede Person, die mit der Inbetriebnahme oder Bedienung dieses Gerätes beauftragt ist, muss die Betriebsanleitung und insbesondere die Sicherheitshinweise gelesen und verstanden haben!**

# **2 Sicherheitshinweise**

### **2.1 Allgemeine Hinweise**

Zur Gewährleistung eines sicheren Betriebes darf das Gerät nur nach den Angaben in der Betriebsanleitung betrieben werden. Bei der Verwendung sind zusätzlich die für den jeweiligen Anwendungsfall erforderlichen Rechts- und Sicherheitsvorschriften zu beachten. Sinngemäß gilt dies auch bei Verwendung von Zubehör.

### **2.2 Bestimmungsgemäße Verwendung**

Der CUB5 dient zur Anzeige von Prozessgrößen. Jeder darüber hinausgehende Gebrauch gilt als nicht bestimmungsgemäß.

 $\mathbb{R}$ Der CUB5 darf nicht als alleiniges Mittel zur Abwendung gefährlicher Zustände an Maschinen und Anlagen eingesetzt werden. Maschinen und Anlagen müssen so konstruiert werden, dass fehlerhafte Zustände nicht zu einer für das Bedienpersonal gefährlichen Situation führen können (z.B. durch unabhängige Grenzwertschalter, mechanische Verriegelungen, etc.).

## **2.3 Qualifiziertes Personal**

Der CUB5 darf nur von qualifiziertem Personal, ausschließlich entsprechend der technischen Daten verwendet werden.

Qualifiziertes Personal sind Personen, die mit der Aufstellung, Montage, Inbetriebnahme und Betrieb dieses Gerätes vertraut sind und die über eine ihrer Tätigkeit entsprechenden Qualifikation verfügen.

### **2.4 Restgefahren**

Der CUB5 entspricht dem Stand der Technik und ist betriebssicher. Von dem Gerät können Restgefahren ausgehen, wenn es von ungeschultem Personal unsachgemäß eingesetzt und bedient wird.

In dieser Anleitung wird auf Restgefahren mit dem folgenden Symbol hingewiesen:

Dieses Symbol weist darauf hin, dass bei Nichtbeachtung der Sicherheitshinweise Gefahren für Menschen bis zur schweren Körperverletzung oder Tod und/ oder die Möglichkeit von Sachschäden besteht.

### **2.5 Konformitätserklärung**

Die Konformitätserklärung liegt bei uns aus. Sie können diese gerne beziehen. Rufen Sie einfach an.

# **3 Funktionsbeschreibung**

Der CUB5 kann als Zähler und Tachometer eingesetzt werden. Zähler und Tachometer haben separate Skalierungs- und Dezimalpunkteinstellungen.

### **Zählerfunktion**

Die Zähler können in 8 verschiedenen Betriebsarten programmiert werden.

Die eingehenden Impulse werden mit einem programmierbaren Faktor multipliziert und angezeigt.

Beide Eingänge werden gleichzeitig überwacht, so dass kein Impuls verloren geht. Als Anzeige kann die Summe oder Differenz der beiden Signale gewählt werden.

Zudem kann ein Zähler als Stapelzähler verwendet werden ( zählt die Aktivierung der Schaltausgänge )

### **Tachometerfunktion**

Der Tachometer arbeitet nach dem Prinzip der Periodendauermessung. Eine programmierbare minimale und maximale Aktualisierungszeit ermöglicht die optimale Einstellung auf die Eingangsfrequenz.

### **Schaltausgang (Option)**

Der CUB5 kann mit einer zusätzlichen Relaisausgangskarte ( ein Schaltausgang ) oder einer Transistorausgangskarte ( zwei Schaltausgänge ) bestückt werden. Die Schaltausgänge können dem Zähler A oder dem Tachometer zugeordnet werden.

### **Serielle Schnittstelle (Option)**

Der CUB5 kann mit einer zusätzlichen seriellen Schnittstelle (RS232 oder RS485) bestückt werden. Über die Schnittstelle kann der CUB5 programmiert werden (Software Crimson 2) oder es können auch bestimmte Daten geschrieben oder ausgelesen werden.

### **Anzeige**

Die Anzeige kann entweder manuell oder automatisch zwischen Tachometer- und Zählerfunktion umgeschaltet werden. Der CUB5 mit Hintergrundbeleuchtung kann zwischen roter und grüner Anzeige umgeschaltet und in der Intensität verändert werden. Bei Eintreten eines Schaltzustandes kann die Anzeige zweifarbig blinken.

# **4 Funktionstest**

Der folgende Ablauf bezieht sich auf Geräte mit Werkseinstellung der Programm parameter und Dipschalter.

Um die Funktionsfähigkeit des CUB5 zu testen, gehen Sie wie folgt vor:

- 1. Schließen Sie die Versorgungsspannung (9 - 28 VDC ) an das Gerät an. Nach einer internen Selbstdiagnose erscheint auf dem Display 0.
- 2. Stellen Sie die DIP-Schalter auf die Position für "Potentialfreier Kontakt" gemäß Seite 6.
- 3. Geben Sie Impulse auf den Eingang A, indem Sie eine Drahtbrücke (z.B. eine Büroklammer) auf der einen Seite an Masse (common) halten und mit der anderen Seite auf den Eingang A (input A) tippen. Der CUB5 erhöht mit jedem Impuls den Zählerstand.
- 4. Setzen Sie den Zählerstand mit der RST-Taste zurück. Der Funktionstest ist abgeschlossen.

# **5 Montage entitle Installation in the Installation in the Installation in the Installation in the Installation**

- 1. Schalttafelausschnitt nach angegebenen Maßen anfertigen, entgraten und fettfrei reinigen.
- 2. Dichtung von hinten über das Gerät schieben.
- 3. Vierkantmuttern zuerst einlegen, bevor die Befestigungsschrauben auf beiden Seiten eingeschraubt werden. Die Spitze der Schraube darf nicht aus dem Loch vorstehen.
- 4. CUB5 von der Frontseite durch den Ausschnitt schieben.
- 5. Den Montagerahmen von der Rückseite über das Gerät schieben (gleichzeitig von vorne gegendrücken), bis beide Teile eingerastet sind.
- 6. Abwechselnd beide Schrauben langsam anziehen, bis die Dichtung auf 75 - 80 % ihrer ursprünglichen Dicke zusammengedrückt ist.

Das Gerät ist nun fertig montiert.

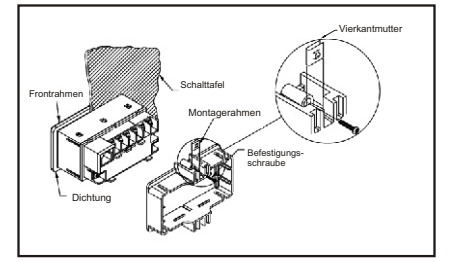

**Bild 5.1:** Montage

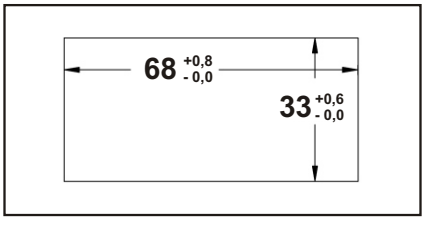

**Bild 5.2:** Schalttafelausschnitt (Angaben in mm)

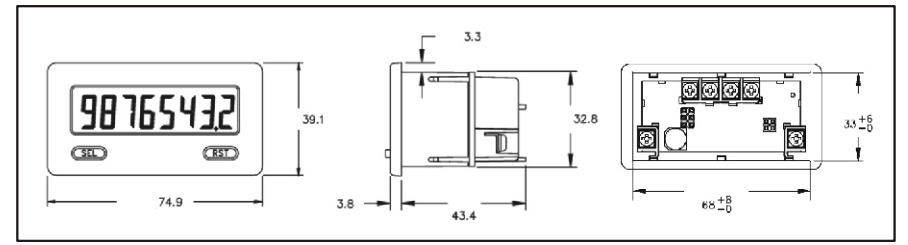

**Bild 5.3:** Abmessungen und Schalttafelausschnitt ( Angaben in mm )

Für die Montage wird auf der Rückseite ein Bereich von ca. B 77 mm x H 55 mm benötigt!

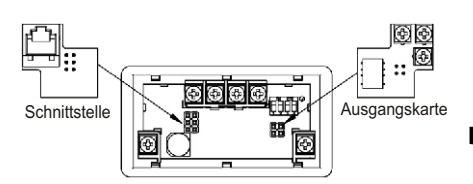

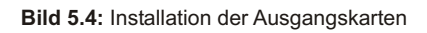

Die Steckkarten werden extra gekauft und haben eine eigene Funktion. Die Karten werden in den 4/6-poligen Stecker auf dem Main-Board gesteckt.

**Achtung:** Die Steckkarten und das Mainboard beinhalten empfindliche Bauteile. Achten Sie bei der Installation auf die vorherige Entladung von statischer Ladung.

# **5 Montage 6 Elektrische Installation**

### **6.1 Allgemeines**

Die Anschlußklemmen des CUB5 befinden sich auf der Rückseite des Gerätes. Die Belegung der Schraubklemmen ist auf dem Etikett ersichtlich.

### **Impulsquellen**

Folgende Impulsquellen können verwendet werden: Reed-Relais, goldbeschichtete Kontakte, Schalter mit geringem Übergangswiderstand, NPN- und PNP Sensoren, Transistoren, Drehimpulsgeber mit und ohne um 90° phasenverschobenen Impulsen.

Bei einer maximalen Eingangsfrequenz <50 Hz aktivieren Sie den Eingangsfilter über die DIP-Schalter.

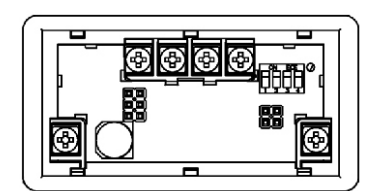

**Bild 6.1:** Anschlussklemmen

### **2.5 Konformität 6.2 Spannungsversorgung serklärung**

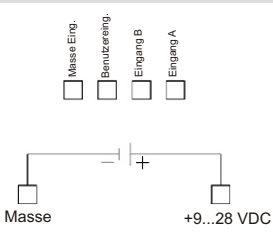

### **26.53 KBoenufotzrmeriteäintsgearnkglärung**

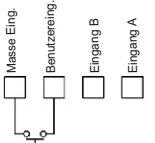

Der Benutzereingang wird über einen potentialfreien Kontakt aktiviert. Intern wird der Benutzereingang über einen 10 KOhm-Widerstand auf 9-28 VDC hochgezogen. Der Eingang ist aktiv, wenn er auf Low geschaltet  $($  <1  $VDC$ ) wird.

### **6.4 Ausgangskarten**

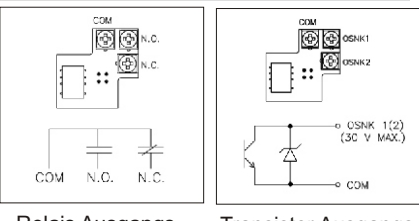

Relais Ausgangs-Karte

Transistor Ausgangs-Karte

### **6.5 Schnittstellenkarte**

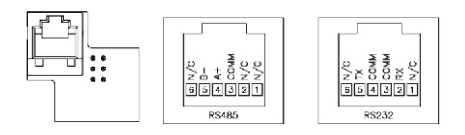

**Bild 6.2:** Karte mit Pin-Belegungen

### **Hinweise zur Verlegung der Signal- und Steuerleitungen**

1. Verlegen Sie Signal- und Steuerleitungen niemals zusammen mit Netzleitungen, Ansteuerleitungen für Gleichrichter, Motorzuleitungen, etc.

2. Verlegen Sie Signalleitungen innerhalb von Schaltschränken so weit entfernt wie möglich von Schützen, Steuerrelais, Transformatoren und anderen Rauschspannungsquellen. 3. Wenn abgeschirmte Leitungen verwendet werden, verbinden Sie die Abschirmung nur auf der CUB5-Seite mit Masse. Lassen Sie die andere Seite offen.

4. Verbinden Sie den Masseanschluss des CUB5 nur an einem Punkt mit dem Masseanschluss der Maschine(n).

### **2.5 Konformität 6.6 DIP-Schaltereinstellungen serklärung**

Um die DIP-Schalter einstellen zu können, entfernen Sie die hintere Abdeckung des CUB5. Ein Block mit 4 DIP-Schaltern erscheint in der rechten oberen Ecke.

Offene Spannungspotenziale existieren auf der Hauptplatine. Entfernen Sie die Spannungsversorgung, bevor Sie das Gerät öffnen.

### **Entfernen der hinteren Abdeckung**

Zum Öffnen der hinteren Abdeckung suchen Sie die Verschlussmechanismen unterhalb der 2. und 3. Eingangsklemme. Drücken Sie mit einem flachen kleinen Schraubenzieher ,den Sie zwischen das Gehäuse und die Verschlussklammern schieben, die Riegel so weit nach innen, dass sich der hintere Gehäusedeckel entfernen lässt. Zum Installieren der Abdeckung richten Sie diese an den Schraubklemmen aus und drücken Sie diese auf den CUB5.

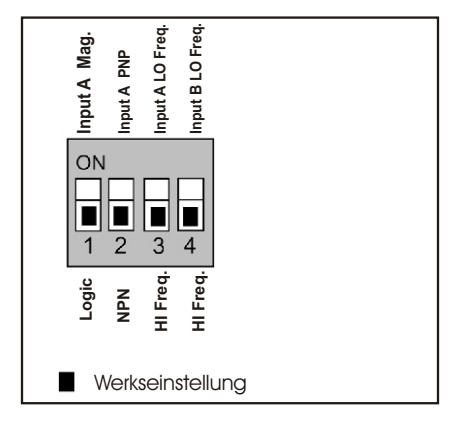

**Bild 6.3:** DIP-Schalter

Der CUB5 hat vier DIP-Schalter für die Eingänge A und B. Diese müssen vor dem Einschalten der Spannungsversorgung eingestellt werden. Nur der Eingang A kann bezüglich der Eingangspegel über DIP-Schalter angepasst werden.

Folgende Spezifikationen können über DIP-Schalter eingestellt werden:

### **DIP-Schalter 3 und 4**

- **HI:** Für Eingangsfrequenzen über 50 Hz.
- **LO:** Für Eingangsfrequenzen bis 50 Hz; Einfügung eines Dämpfungskondensators gegen Kontaktprellen und Begrenzung der Eingangsfrequenz auf 50 Hz mit einer max. Impulsbreite von 10 ms.

# **DIP-Schalter 2**

- Interner 3,9 KOhm pull-down Widerstand, 7,7 mA max. bei 30 VDC max..
- **NPN:** Interner 7,8 KOhm pull-up Widerstand auf 9 - 28 VDC,  $Imax = 3.8$  mA.

### **DIP-Schalter 1**

- **LOGIC:** Setzt Triggerniveau auf V<sub>il</sub> = 1.25 V max.;  $V_{\text{H}}$  = 2,75 V min.
	- **MAG.:** Empfindlichkeit 200 mV Spitze (SRC auf ON). Nicht empfohlen bei Zähleranwendungen.

### **Sensoranschluss B siehe Spezifikationen Seite 23**

### **2.5 Konformität 6.7 Sensoranschlüsse serklärung**

### Achtung:

Die Masse der Spannungsversorgung sollte von gefährlichen Spannungen isoliert werden. Oder die Masse der Signaleingänge sollte ein geerdetes Massepotenzial besitzen. Ist dies nicht der Fall, könnten gefährliche Spannungen an den Masseklemmen der Eingänge und des Benutzereingangs anliegen. Die gleichen Betrachtungen gelten auch umgekehrt für den Benutzereingang. Die Masse der Spannungsversorgung, die Sensormasse und die Masse des Benutzereingangs ( USR ) sind nicht galvanisch getrennt. Beim elektrischen Anschluss ist unbedingt darauf zu achten, dass der Sensor, der Benutzereingang ( USR ) und die Geräte-Versorgungsspannung das gleiche Potential besitzen. Zwischen den Bezugsmassen ( **PWR COMMON** , **USR COMM** ) darf keine wesentliche Spannungsdifferenz bestehen. Ansonsten kann des Gerät beschädigt werden!

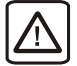

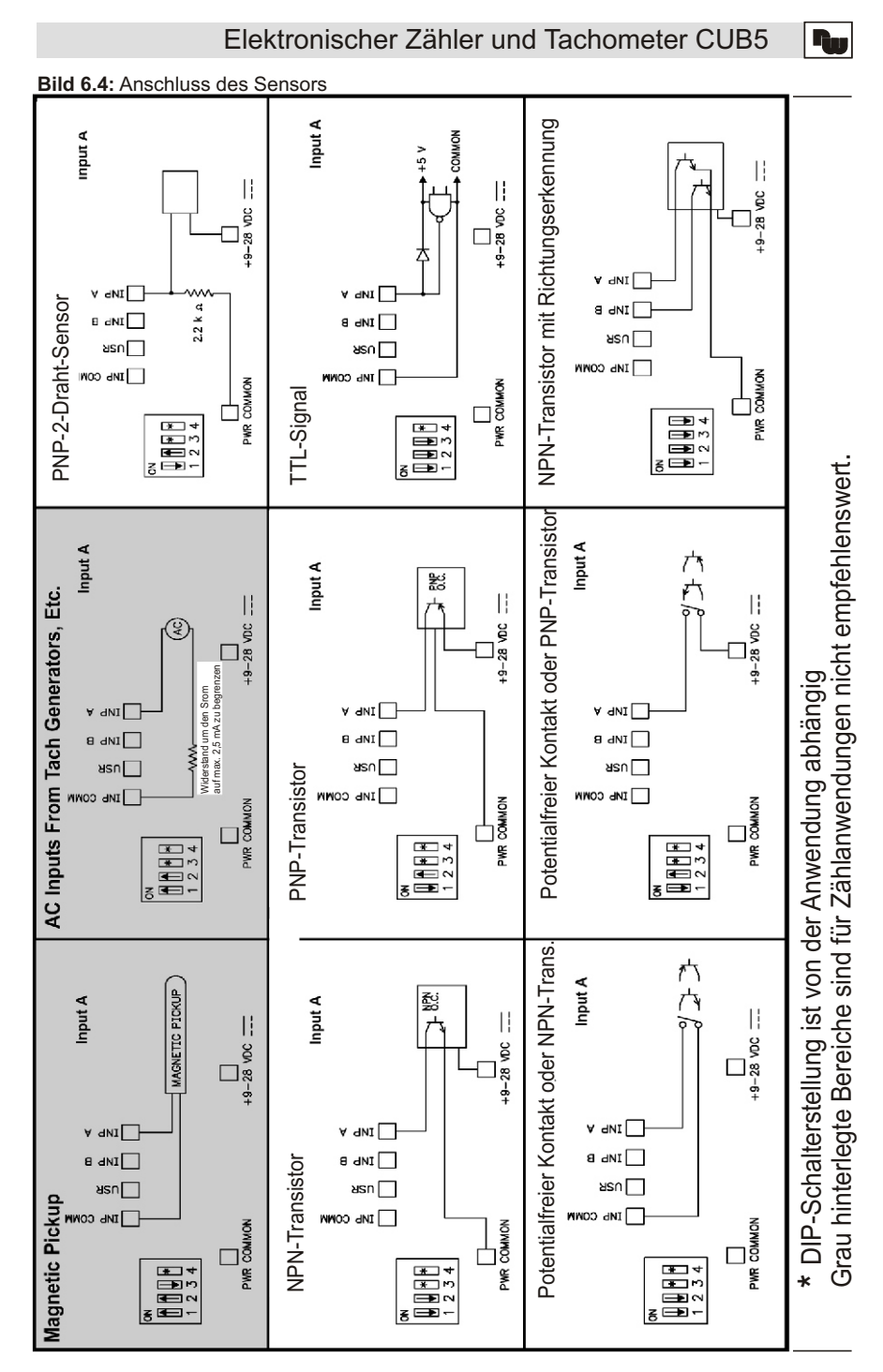

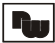

# **7 Fronttasten und deren Funktion**

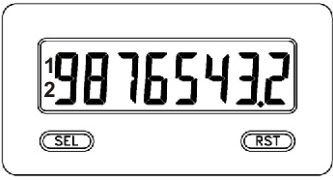

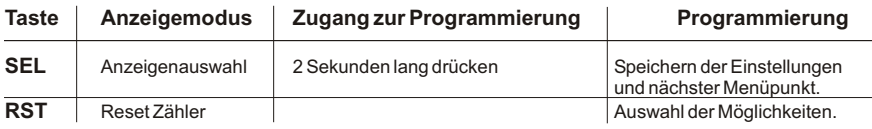

### **Indikatoren im Betriebsmodul**

- " $\mathbb{P}$ "- im linken Bereich der Anzeige ist der Wert des Tachometers.
- -Der Zähler Ahat keinen Indikator.
- "b" im linken Bereich der Anzeige ist der Wert des Zählers B
- "1" im linken Bereich der Anzeige zeigt den Status des Grenzwert 1 an.
- "2" im linken Bereich der Anzeige zeigt den Status des Grenzwert 2 an.

Drückt man die **SEL**-Taste schaltet man durch die verschiedenen Anzeigen durch. Ist das automatische Weiterschalten der Anzeige ausgewählt, so schaltet der CUB5 alle 4 Sekunden zwischen der Zähler- und Tachometeranzeige um.

### **8 Programmierung Übersicht Programmierungsmenü DISPLAY** MODE SEL<sup>1</sup> no Benutzereingänge, Grenzwerte\* Schnittstelle\* Zähler A & B **Tachometer** Funktionstasten Eingangs-Eingangsparameter parameter Pro  $RST$ SE SEI SE  $I - I$ *nput*  $2 - RE$ 3-*dSPLR* **Y-SELPL**  $5-5Ec$   $dL$

\*Nur mit entsprechendem Modul aufrufbar.

### **2.5 Konformität 8.1 Allgemeine Hinweise serklärung**

### **Programmiermodus (SEL-Taste)**

Es wird empfohlen, alle Änderungen der Programmierung vor der Installation durchzuführen. Der CUB5 arbeitet normalerweise im Anzeigemodus. In diesem Betriebszustand können keine Parameter verändert werden. Um in die Programmierung zu gelangen drücken Sie die **SEL**-Taste und halten die gedrückt. Falls der Zugang weiterhin nicht möglich ist, ist die Programmiersperre durch ein Passwort oder über Hardware ( Benutzereingang ) aktiviert.

### **Zugang zu den Programmierabschnitten**

Die Programmierung ist in vier Programmierabschnitte unterteilt. Die Anzeige wechselt zwischen  $P_r$   $\alpha$  und dem aktuellen Abschnitt hin und her. Mit der **RST**-Taste kann man den gewünschten Abschnitt auswählen. Den Anzeigemodus erhält man durch Drücken der **SEL**-Taste.

### **Programmierabschnitt (SEL-Taste)**

Jeder Programmierabschnitt hat diverse Unterabschnitte. Mit der **SEL**-Taste kann man die einzelnen Unterabschnitte auswählen, ohne jedoch den dort eingetragenen Wert zu verändern. Nach Durchlauf des kompletten Unterabschnittes erscheint auf der Anzeige  $P \cap \Box \Box$ 

### **Auswahl/Werteeingabe**

Für jeden Parameter wechselt die Anzeige zwischen der Beschreibung des Untermenüs und dem programmierten Wert hin und her. Mit der **RST**-Taste kann man zwischen den unterschiedlichen Auswahlmöglichkeiten/ Werten blättern. Durch Drücken der **SEL**-Taste wird der eingestellte Wert/Parameter gespeichert und der nächste Unterabschnitt ausgewählt.

Die Eingabe von numerischen Werten erfolgt durch Drücken der **RST**-Taste. Die ganz rechte Ziffer blinkt und kann durch Drücken der **RST**-Taste verändert werden. Durch kurzes Drücken der **SEL**-Taste springt man zur nächsten Ziffer nach links. Hält man die **SEL**-Taste gedrückt, wird der Wert gespeichert.

### **Beenden der Programmierung (SEL-Taste)**

Die Programmierung kann durch Drücken der **SEL**-Taste bei der Anzeige **Pro NO** beendet werden. Dadurch werden alle gespeicherten Werte bestätigt und der CUB5 springt in den Anzeigemodus..

### **Hinweise zur Programmierung**

Es wird empfohlen die Programmierung mit dem Programmierabschnitt 1 für Zählaufgaben und Programmierabschnitt 2 für Tachometeraufgaben zu beginnen. Nach Abschluss der Programmierung wird zusätzlich empfohlen die Parameter schriftlich festzuhalten und die Programmierung über eine Programmiersperre (Passwort oder Benutzereingang) zu sichern.

### **Werkseinstellungen**

Die Werkseinstellung kann in Programmierabschnitt 3 geladen werden. Dies ist sinnvoll, wenn erhebliche Probleme bei der Programmierung aufgetreten sind.

Durch gleichzeitiges Drücken der **RST**- und der **SEL**-Taste beim Einschalten der Spannungsversorgung wird die Werkseinstellung ebenso geladen. Dies wird durch rESEt im Display angezeigt.

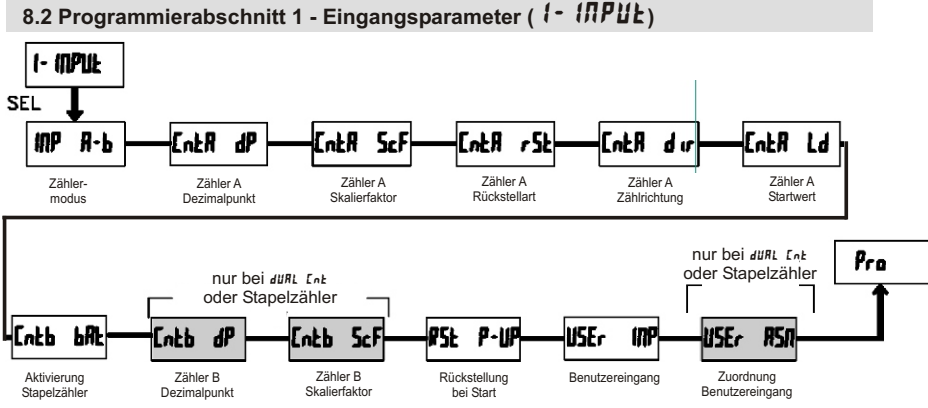

# INP a-b **- Zählermodus**

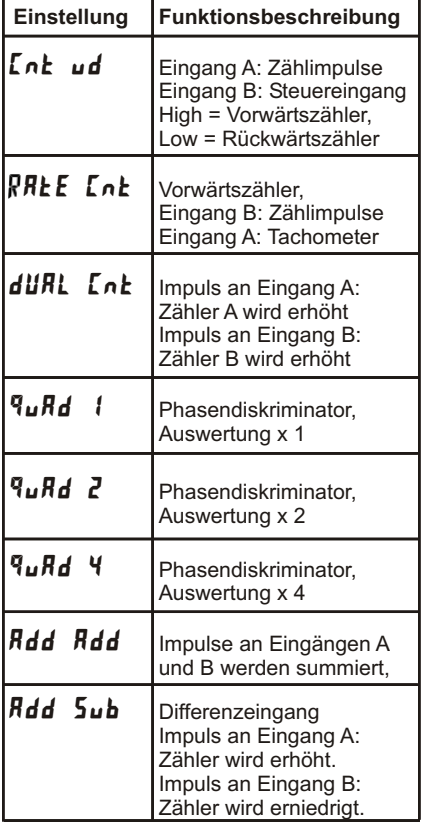

咚 Die Funktionen 9uRd1, 9uRd2 und  $9uRd4$  benötigen zwei um 90° phasenverschobene Rechtecksignale. ( z.B. : inkrementaler Drehgeber )

# CntA dP **- Dezimalpunkteinstellung des Zählers A**

Stellen Sie die gewünschte Dezimalpunktanzeige des aktiven Zählers A ein.

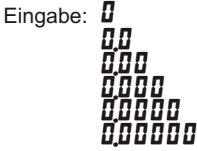

# CntA ScF **- Skalierfaktor für Zähler A**

 Stellen Sie die gewünschte Skalierung des Zählers A ein.

Eingabe: 00.000 / bis 99.9999

## **Skalierung für Zählanwendungen:**

Der CUB5 hat einen werkseitigen Skalierfator von 1, so dass jeder Impuls auch

Die Auflösung eines Zählers kann nicht durch einen Skalierfaktor > 1 verbessert werden.

als einzelner Impuls auf der Anzeige dargestellt wird. In vielen Anwendungen ist jedoch eine 1-zu-1 Darstellung nicht sinnvoll und somit eine andere Einstellung des Skalierfaktors erforderlich.

Die folgende Formel wird zur Berechnung des Skalierfaktors verwendet:

### **Skalierf. = Anzeigewert/Impulse \* Dezimalp.**

**Anzeigewert:** Gewünschter Anzeigewert, nachdem alle Impulse erfasst wurden

**Impulse:** Anzahl der eingegangenen Impulse bis zum gewünschten Anzeigewert.

## **Dezimalpunktposition:**

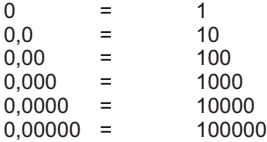

## **Beispiel:**

Die Anzeige soll die gesamte Länge in Metern anzeigen mit einer Auflösung von 1 cm, wobei 125 Impulse/Meter auftreten.

Skalierfaktor = 1,00/125 \* 100 = 0,8

# CntA rSt **- Zähler A Rückstellart**

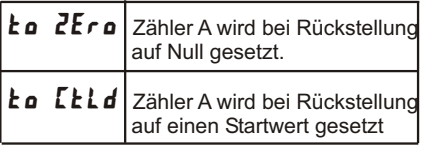

# CntA dir **- Zähler A Zählrichtung**  $Finance$   $B$ r oder  $r$ EU

Bei Eingabe von  $rEU$  wird die Zählrichtung von Zähler A umgedreht.

# CntA Ld **- Zähler A Startwert**

Eingabe: -9999999 bis 99999999

Wenn bei der Rückstellart ko [kld] gewählt wurde, springt der Zähler A bei Rückstellung auf diesen Wert.

# Cntb bAt **- Aktivierung Stapelzähler** Eingabe:

 $n<sub>n</sub>$ 

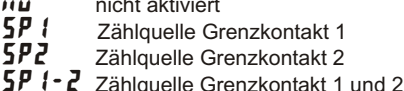

Der Zähler B kann als Stapelzähler benutzt werden. Er zählt dann die Aktivierungen der ausgewählten Schaltausgänge. Diese Funktion ist nicht im  $dUFL$   $\overline{L}$   $\overline{n}$  Modus möglich. Dieser Programmpunkt erscheint nur wenn eine Relais- oder Transistor-Ausgangskarte installiert ist.

# Cntb dP **- Dezimalpunkteinstellung des Zählers B**

ns Nur im dURL Cnt Zählermodus verfügbar

Stellen Sie die gewünschte Dezimalpunktanzeige des aktiven Zählers B ein.

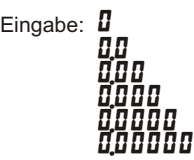

# Cntb ScF **- Skalierfaktor für Zähler B**

**Nur im dURLCnt** Zählermodus verfügbar

Stellen Sie die gewünschte Skalierung des Zählers B ein.

# Eingabe: 00.0001 bis 99.9999

Die Auflösung eines Zählers kann nicht durch einen Skalierfaktor > 1 verbessert werden.

# rSt P-UP **- Zählerrückstellung bei Einschalten**

Geben Sie hier an welche Zählerwerte bei Einschalten der Spannungsversorgung zurückgesetzt werden sollen.

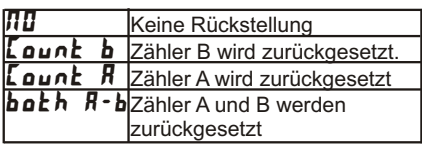

# USE<sub>r</sub> InP - Funktion Benutzereingang

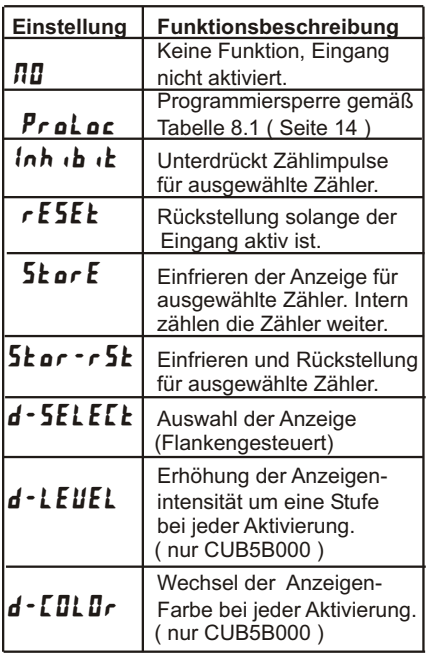

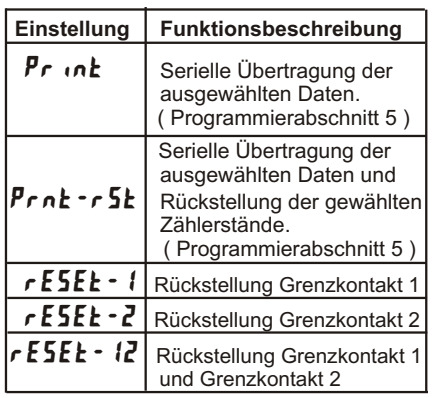

# USEr ASN **- Zuordnung Benutzer eingang**

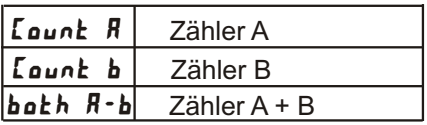

Dieser Menüpunkt ist nur aktiv, wenn sie den  $d$ uRL Ent Zählerbetrieb aktiviert haben und<br>eine rESEt StarE oder Inh ib it eine  $rESEE$  StorE Funktion zugeordnet wurde.

**2.3 Programmierabschnitt 2 - Tachometer (2 - r R E)** 

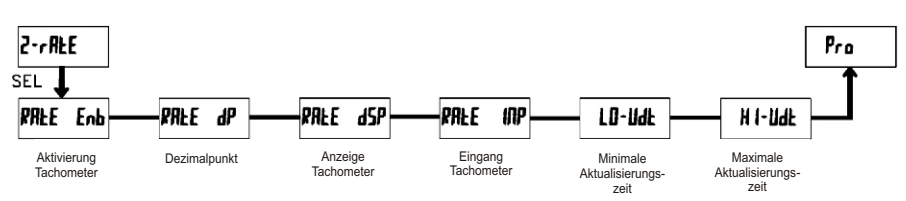

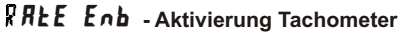

Für die maximal mögliche Eingangsfrequenz sollte der Tachometer nur dann aktiviert werden, wenn er auch tatsächlich genutzt wird. Wird  $\Pi$  programmiert, sind alle weiteren Parameter nicht zugänglich.

Eingabe: NO YES

# rAtE dP **- Dezimalpunkteinstellung des Tachometers**

Stellen Sie die gewünschte Dezimalpunktanzeige des Tachometers ein.

Eingabe:  $\mathbf{\mathit{D}}$ 0.0 0.00 0.000 0.0000 0.00000

# rAtE dSP **- Anzeigewert**

Stellen Sie den gewünschten Anzeigewert für die bekannte Eingangsfrequenz ein. Diese wird im nächsten Abschnitt eingegeben.

Eingabe:  $\boldsymbol{B}$  bis 999999

# rAtE INP **- Eingangsfrequenz**

Stellen Sie die zur Anzeige gehörende Eingangsfrequenz ein.

Eingabe: 0.1 bis 999999.

Der Tachometer des CUB5 ermittelt die Eingangsfrequenz durch Aufsummierung der fallenden Impulsflanken während einer Messperiode. Die Messperiode beginnt bei der ersten auftretenden fallenden Flanke und endet bei der programmierten minimalen Aktualisierungszeit. Innerhalb dieser Zeit werden die auftretenden fallenden Flanken summiert. Die Messperiode wird durch eine fallende Flanke nach dem definierten Ende der Messzeit beendet, der ermittelte Wert wird angezeigt und die neue Messperiode gestartet. Bei Fehlen einer fallenden Flanke zwischen der minimalen und maximalen Aktualisierungszeit wird der Wert "0" angezeigt.

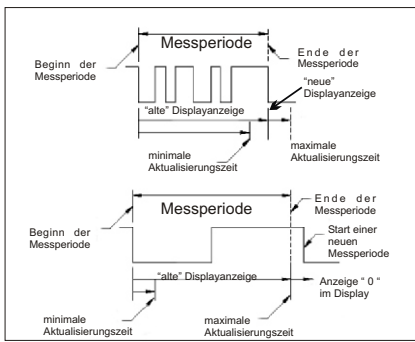

**Bild 8.1:** Aktualisierungszeiten

### *Skalierung:*

Liste:

Sie können den Tachometer durch die Eingabe von Wertepaaren (Eingangsfrequenz in Hz) programmieren.

Bei dieser Methode wird intern eine lineare Beziehung zwischen den definierten Werten und dem Ursprung gebildet, so dass jede Eingangsfrequenz zwischen diesen Punkten durch einen entsprechenden Anzeigewert dargestellt werden kann.

### *Skalierungsbeispiele:*

Sind die Eingangsfrequenz und der dazugehörige Anzeigewert bekannt, so geben Sie dieses Wertepaar entsprechend ein, da keine Berechnung benötigt wird. Ist nur die Anzahl der Impulse für einen bestimmten Einheitswert bekannt (z.B. # Impulse pro Meter), dann ermitteln Sie das einzugebende Wertepaar gemäß folgender

**Geschwindigkeit pro Sekunde**  $R$ REE dSP = 1:

**RALE**  $\overline{IIP}$  = # Impulse pro Einheit

**Geschwindigkeit pro Minute** rale dSP=60;  $\overline{ }$ **RREE**  $1\mathbf{IP} = \#$  Impulse pro Einheit

**Geschwindigkeit pro Stunde**  $R$ REE d5P = 3600; **PREE** INP = # Impulse pro Einheit

### **Bemerkungen:**

1. Ist die Anzahl (#) der Impulse < 10, multiplizieren Sie den Anzeige- und Eingangswert mit 10.

2. Ist die Anzahl (#) der Impulse < 1, multiplizieren Sie den Anzeige- und Eingangswert mit 100.

3. Soll der Anzeigewert erhöht/erniedrigt werden, so erniedrigen/erhöhen Sie den Eingangswert im gleichen Verhältnis. Dies gilt auch für den umgekehrten Fall.

4. Beide Eingabewerte müssen größer als 0 sein.

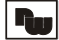

### **Beispiel:**

- 1. Bei 15,1 Impulsen pro Meter soll eine Geschwindigkeit von Meter/Min. angezeigt werden mit einer Dezimalstelle angezeigt werden: **RALE**  $d5P = 60.0$ **; RALE INP = 15,1.**
- 2. Bei 0,25 Impulsen pro Liter soll ein Durchlauf von Liter/Std. angezeigt werden (Zur Erhöhung der Genauigkeit verwenden Sie den Multiplikator 10) **RALE d5P** = 36000; **RALE INP** = 2.5.

# LO-Udt **- Minimale Aktualisierungszeit**

Geben Sie hier die minimale Aktualisierungszeit ein. Ein Wert von 0,1 oder 0,2 aktualisiert die Anzeige zwar korrekt, kann aber zu einer unstabilen Anzeige führen.

Eingabe:  $\mathbf{0}$ . bis  $\mathbf{99.9}$ 

# HI-Udt **- Maximale Aktualisierungszeit**

Die maximale Aktualisierungszeit ist die Zeit, die vergeht bis die Anzeige auf den Wert "0" gestellt wird. Die maximale Aktualisierungszeit MUSS größer als die minimale Aktualisierungszeit sein, bzw. größer als die gewünschte langsamste anzuzeigende Geschwindigkeit. Die Werkseinstellung 2,0 stellt die Anzeige für Eingangsfrequenzen kleiner 0,5 Hz auf den Wert "0".

# Eingabe:  $0.2$  bis  $99.9$

# **2.5 Konformität 8.4 Programmierabschnitt 3 - Benutzereingang/Frontt serklärung asten (**3-dSPLAY**)**

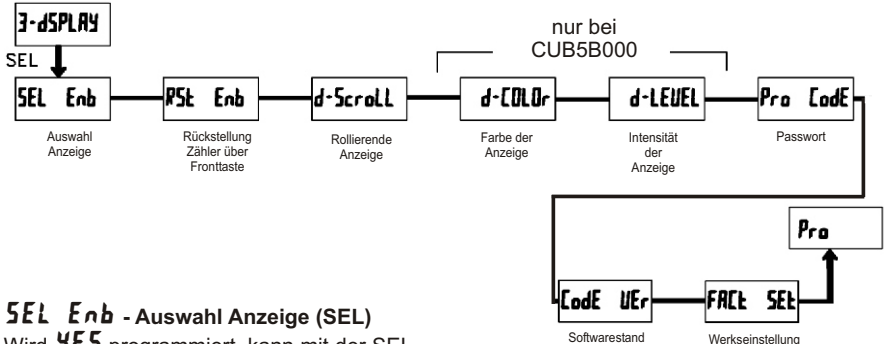

Wird  $\frac{4}{5}$  programmiert, kann mit der SEL-Fronttaste zwischen den freigegebenen Anzeigen umgeschaltet werden.

Eingabe: NO YES

# St Enb **- Rückstellung Zähler über Fronttaste**

Wird **YE5** programmiert, kann mit der RST-Fronttaste der/die freigegebene/n Zähler zurückgestellt werden.

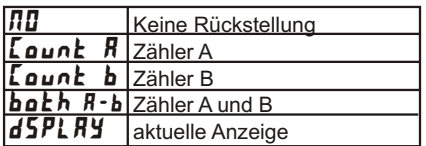

# d-ScroLL **- Rollierende Anzeige**

Wird  $**Y**$  **programmiert, so schaltet die** Anzeige automatisch alle 4 Sekunden zwischen den aktivierten Anzeigen um.

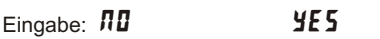

# d-COLOr **- Farbe der Anzeige**

Dieser Parameter ist nur für Geräte mit Hintergrundbeleuchtung. Sie können zwischen roter und grüner Hintergrundbeleuchtung auswählen.

Eingabe:  $rEd$   $6rn$ 

# d-LEVEL **- Intensität der Anzeige**

Es gibt 5 Stufen der Intensität. Sofort nach der Auswahl ändert sich die Anzeige entsprechend. Dieser Parameter ist nur für Geräte mit Hintergrundbeleuchtung.

Eingabe: 1 bis 5

# Pro CodE **- Programmiercode**

Der Programmiercode bestimmt den Programmiermodus und den Zugriff auf die Programmierparameter.

Der Code kann in Verbindung mit der

Pro Loc - Funktion des Benutzereingang genutzt werden.

Zwei Programmmodi stehen zur Verfügung:

**Full Programming** - Alle Parameter können aufgerufen und geändert werden.

**Quick Programming** - Nur die ausgewählten Werte können aufgerufen und geändert werden. Das Programmiermenü als solches bleibt gesperrt. Nach Eingabe eines Programmiercode ungleich "0" ist zum Erreichen des Programmiermenüs eine Codeeingabe erforderlich. Eine Codeeingabe von 1 bis 99 ermöglicht das Quick Prog. Menü und es folgt eine Auflistung der in diesem Menü möglichen Werte. Werte die in diesem Menü erscheinen sollen, werden mit YES bestätigt . Zur Auswahl stehen :

- die Grenzwerte ( 5P I URL, 5P2 URL )

- die Grenzwertschaltzeiten (SP I EDUE, SP2 EDUE)

- der Zähler A Startwert ( $LhHLd$ )
- die Anzeigenhelligkeit ( d LEUEL ) bei Geräten mit Hintergrundbeleuchtung

**" 222 " ist ein Universalcode und erlaubt unabhängig von ihrem Code den Zugriff.**

Eingabe:  $\boldsymbol{\mathit{B}}$  bis  $\boldsymbol{999}$ 

# CodE UEr **- Softwarestand**  $Finance$   $B$

Wird **YE5** programmiert, so wird der Softwarestand angezeigt.

# FACt SEt **- Werkseinstellung**

Wird **YE5** programmiert, so wird die Werkseinstellung geladen.

Eingabe: NO CHES

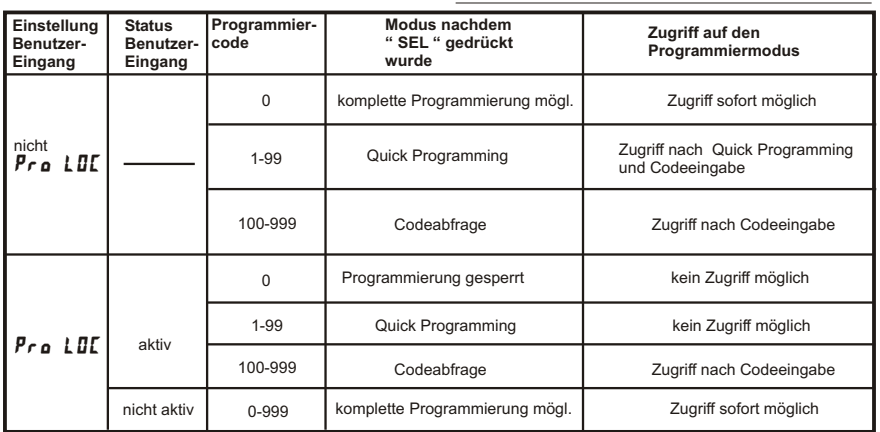

Tabelle 8.1 : Programmiercode Übersicht

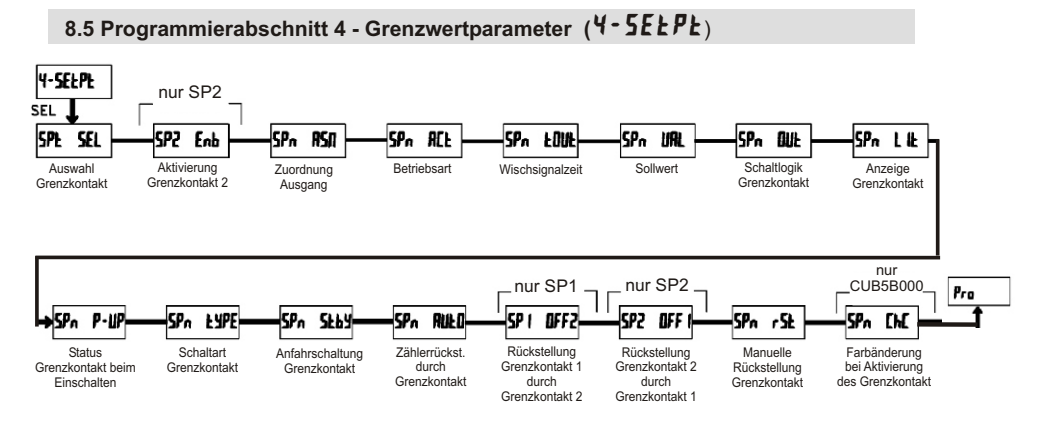

# Spt SEL **- Auswahl Grenzwert**

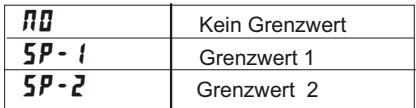

Wählen Sie den Grenzwert aus, dessen Parameter geändert werden sollen.

 $\hat{\mathsf{n}}$  " in den folgenden Menüpunkten steht für den ausgewählten Grenzwert.

Nachdem der Grenzwert komplett programmiert ist, erscheint wieder die Anzeige : " Spt SEL ". Nun können Sie den zweiten Grenzwert auswählen und parametrieren. Durch die Eingabe von " $\Pi\mathbf{D}$  " verlassen Sie das Grenzwert- Menü.

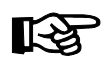

 Die Anzahl der Grenzwerte ist abhängig von der Grenzwertkarte die installiert ist.

# Sp2 Enb **- Aktivierung Grenzwert <sup>2</sup>**

Eingabe:  $\overline{h}$   $\overline{u}$   $\overline{y}$   $\overline{z}$ 

Wird **YES** programmiert ist Grenzwert 2 aktiviert und die Einstellparameter werden angezeigt<br>Wird **NL** 

**NO** programmiert, erscheint wieder **SPL SEL** und Grenzwert 2 ist deaktiviert.

# Spn ASN **- Zuordnung Grenzkontakt**

Wählen Sie die Anzeige, zu der der Grenzkontakt zugeordnet werden soll.

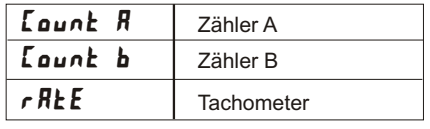

# Spn ACt **- Betriebsart**

Wählen Sie die Betriebsart des Grenzkontakts aus.

Siehe hierzu auch Tabelle 8.2 !

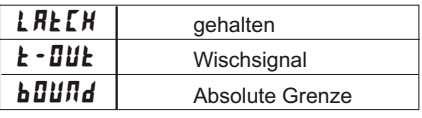

# Spn tOUt **- Wischsignalzeit**

Geben Sie hier die Zeit ein, wie lange der Ausgang aktiviert sein soll, wenn der Sollwert erreicht wird. Dieser Parameter ist erst dann aktiv, wenn  $\mathbf{r}$  -  $\mathbf{u}$  programmiert wurde.

# Eingabe:  $\Box$  i bis 59999 Sekunden

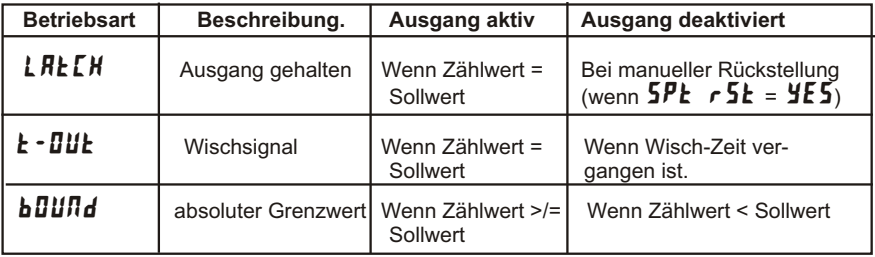

# **Betriebsarten des Grenzkontaktes**

Tabelle 8.2: Betriebsarten

# Spt UAL **- Sollwert**

Geben Sie hier den Sollwert ein. Für negative Sollwerte wählen Sie an der 8. Stelle ein Minuszeichen aus.

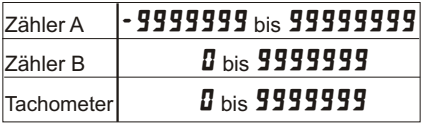

# **SPn DUt - Schaltlogik Grenzkontakt**

Eingabe: *Nor* rEU

Normal (  $\sqrt{n}$ or) schaltet den Ausgang durch bei Aktivierung ; Reverse ( $rEU$ ) schaltet den Ausgang bei Deaktivierung durch.

# Spn LIt **- Anzeige Grenzkontakt**

Eingabe: *Nor* rEU

Normal (  $\eta_{\alpha}$  ) schaltet die Grenzwertanzeige im Display ein, wenn der Ausgang aktiviert ist Reverse (rEU) die Grenzwertanzeige im Display ein, wenn der Ausgang deaktiviert ist.

# SPt P-UP **- Status beim Einschalten**

Geben Sie hier an, wie sich der Schaltausgang bei Ausfall der Spannungsversorgung und erneutem Einschalten verhalten soll. Bei **5RUE** wird der Status vor dem Ausfall gespeichert und wieder hergestellt.

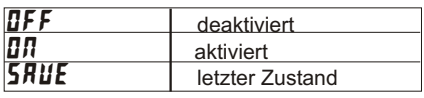

# Spn tYPE **- Schaltart Grenzkontakt**

# Eingabe: HI-REE LO-REE

Bei Eingabe  $H I - F L L$  wird der Schaltausgang aktiviert, wenn der Display-Anzeigewert gleich dem Sollwert ist oder diesen überschreitet. Bei Eingabe LD-RLL wird der Schaltausgang aktiviert, wenn der Display-Anzeigwert gleich dem Sollwert ist oder diesen unterschreitet.

# Spn StbY **- Anfahrschaltung Grenzkontakt** Eingabe: NO YES

Dieser Programmpunkt erscheint nur bei **Auswahl LD-ACt** als Schaltart Grenzkontakt. Wird YES programmiert bleibt nach dem Einschalten des CUB5 der Schaltausgang deaktiviert, bis der Sollwert einmal überschritten wurde.

# SPn AUtO **- Autom. Rückstellung Zähler**

Geben Sie hier an, ob der Bezugszähler (Spn ASN) bei Aktivierung des Grenzkontakts automatisch resetet werden soll ( die Rückstellung auf Startwert ist nur bei Zähler möglich ). Die Rückstellung bei Deaktivierung ist nur bei Wischsignal möglich.

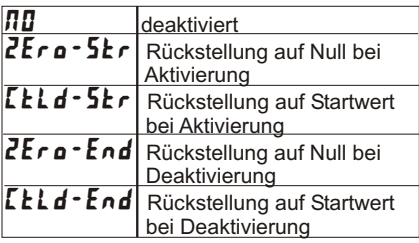

# SP1 OFF2 **- Rückstellung Grenzkontakt 1 durch Grenzkontakt 2**

Eingabe **nur** für Grenzkontakt 1!

Geben Sie hier an, ob der Grenzkontakt 1bei Aktivierung von Grenzkontakt 2 automatisch zurückgestellt werden soll. Die Rückstellung bei Deaktivierung ist nur bei Wischsignal für Grenzkontakt 2 möglich.

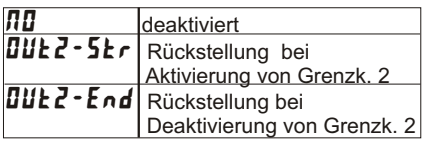

# SP2 OFF1 **- Rückstellung Grenzkontakt 2 durch Grenzkontakt 1**

Eingabe **nur** für Grenzkontakt 2!

Geben Sie hier an, ob der Grenzkontakt 2 bei Aktivierung von Grenzkontakt 1 automatisch zurückgestellt werden soll. Die Rückstellung bei Deaktivierung ist nur bei Wischsignal für Grenzkontakt 1möglich.

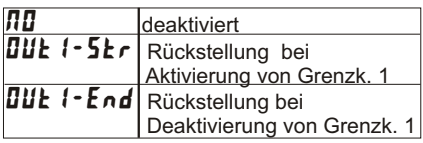

# Spt rSt **- Manuelle Rückstellung Grenzkontakt**

Wird **YE5** programmiert, so wird der Ausgang zurückgesetzt, wenn der Bezugszähler ( $5P \nightharpoonup R5\Pi$ ) resetet wird. Dieser Menuepunkt erscheint nicht, wenn der Bezugszähler durch den Grenzkontakt resetet wird  $(5P<sub>n</sub> RUED)$ .

Eingabe: NO **YES** 

# Spn ChC **- Farbänderung bei Aktivierung des Grenzkontakt**

Wird **YES** programmiert, so ändert sich die Displayfarbe bei Aktivierung des Grenzkontakts. Dieser Menuepunkt erscheint nur bei CUB5B000.

Eingabe: NO **YES** 

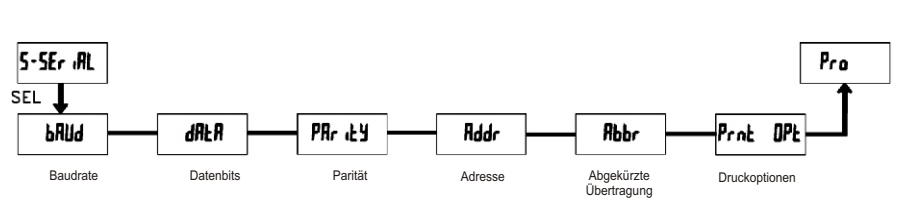

# **2.5 Konformität 8.6 Programmierabschnitt 5 - Serielle Schnitt serklärung stelle (**5-SEriAL**)**

# bAUd **- Baudrate**

Stellen Sie die gewünschte Baudrate ein.

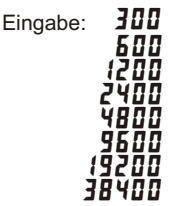

# dAtA **- Datenbits**

Wählen Sie hier die geforderte Datenwortlänge aus.

```
Eingabe: 7-b it oder B-b it
```
# PAritY **- Parität**

Dieser Parameter erscheint nur, wenn die Wortlänge auf 7 Bits gesetzt wurde. Die Parität für empfangene Daten wird ignoriert. r antactul emplangene Daten wird ignonert.<br>Wird die Parität auf "**ND**" gesetzt wird automatisch ein zusätzliches Stopbit gesetzt, um ein 10 Bit-Rahmen zu erzeugen.

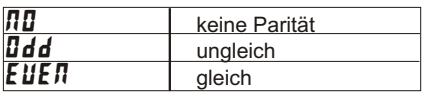

# Addr **- Geräteadresse**

Geben Sie hier die Geräteadresse ein. Bei einer RS232-Karte sollte die Adresse "0" gewählt werden. Bei dem Anschluss mehrerer Geräte über RS485 geben Sie jedem Gerät eine eigene Adresse.

Eingabe:  $\boldsymbol{I}$  bis  $\boldsymbol{I}$ 

# Abbr **- Abgekürzte Übertragung**

Dieser Parameter gibt die Art der Dieser Tarameter gibt die Art der<br>Übertragung an. Wird "**ND**" ausgewählt, werden Geräteadresse, Mnemonic und der werden Gerateadresse, wirenighe und der<br>Datenwert übertragen. Bei "YES" wird nur der Datenwert übertragen.

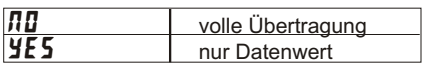

# Prnt OPt **- Druckoptionen**

Geben Sie hier an, welche Werte bei Erteilung eines Druckbefehls ausgegeben werden sollen. Bei der Eingabe von " YES " erscheint eine Auswahlliste von Werten die per Schnittstelle ausgegeben werden können. Wenn ein Wert ausgegeben werden soll. markieren Sie diesen mit "YE5".

( Durch Eingabe von " YES "bei Print All  $(Pr \in RLL)$ werden alle Werte übertragen ). Bitte beachten Sie, dass nur Werte ausgegeben werden, deren Funktion auch aktiv ist. Z.B. wenn kein Grenzwert aktiviert wurde, kann dieser auch nicht ausgegeben werden.

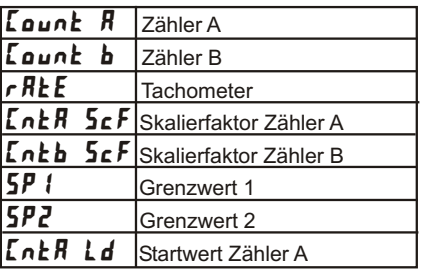

Eingabe: NO YES

# Elektronischer Zähler und Tachometer CUB5 Elektronischer Zähler und Tachometer CUB5

# COPY **- Einstelldaten kopieren**

Dieser Programmierpunkt bietet die Möglichkeit die Einstelldaten (Geräteparameter) des CUB5 per Schnittstelle ( RS232 oder RS485 ) auf einen anderen CUB5 zu übertragen/kopieren. Hierzu wird kein PC oder zusätzliche Software benötigt.

### **Für diese Funktion müssen folgende Voraussetzungen erfüllt werden :**

- 1. Die CUB5´s müssen den gleichen Softwarestand haben. ( Version 3.1 oder höher ) Dieser wird beim Einschalten des Gerätes angezeigt oder kann in Programmierabschnitt 3 ( LadE UEr ) abgelesen werden.
- 2. Der CUB5 der Daten empfangen soll ( Empfänger ) muss auf 9600 Baud ( Programmierabschnitt 5 ) eingestellt sein. Dies entspricht der Werks einstellung der CUB5`s , so das ein neuer bzw. " unbenutzter " CUB5 diese Einstellung bereits besitzt. Bei dem CUB5 der Daten sendet ( Sender / Master ) stellen Sie die Baud-Rate auf den für ihre Anwendung benötigten Wert ein. Diese Baud-Rate wird dann an den Empfänger übertragen.

## **Geräteverbindung bei Datenkopierung**:

In den Geräten muss je eine serielle Schnittstellenkarte des gleichen Typs ( RS232 oder RS 485 ) installiert sein. Verbinden Sie die Geräte mit einem der unten aufgeführten Kabel.

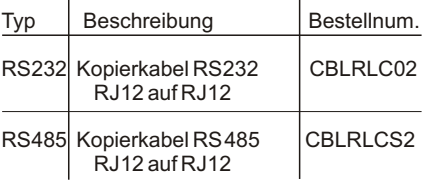

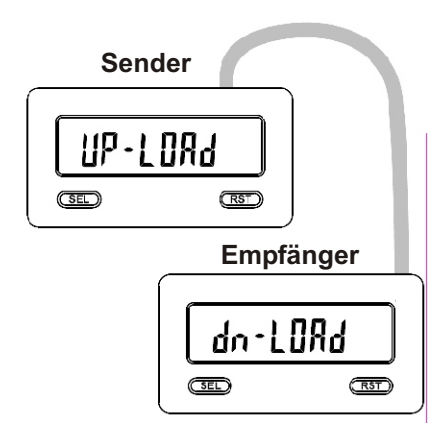

## **Ablauf der Datenkopierung**:

- 1. Verbinden Sie den Sender ( Master ) mit dem Empfänger.
- 2. Legen Sie die Betriebspannung an. Der Empfänger muss im normalen Betriebs modus sein (nicht im Programmiermenü ).
- 3. Stellen Sie beim Sender ( Master ) den Programmierpunkt LDPY auf YES ( Programmierabschnitt 5 ). Jetzt startet der Kopiervorgang.
- 4. Während des Kopiervorgangs ( ca. 2Sek.) zeigt der Sender die Meldung up-LOR4 und der Empfänger zeigt do-LDRd im Display.
- 5. Wenn das Kopieren der Daten beendet ist, dann startet der Empfänger neu und besitzt nun die gleiche Programmierung wie der Sender. Der Sender befindet sich dann wieder beim Programmierpunkt LUPY.

### **Kommunikationsformat**

Die Spannungspegel der Logik-Zustände entsprechen dem internationalen Standard:

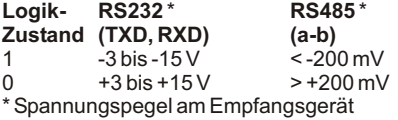

Folgende Einstellungen werden in Programmabschnitt 5 vorgenommen:

- Baudrate: 300, 600, 1200, 2400, 4800, 9600, 19200

- Wortlänge: 7 oder 8 Datenbits
- Parität: no, odd, even
- Adressierung: 0 bis 99
- Druckformat: komplett oder verkürzt

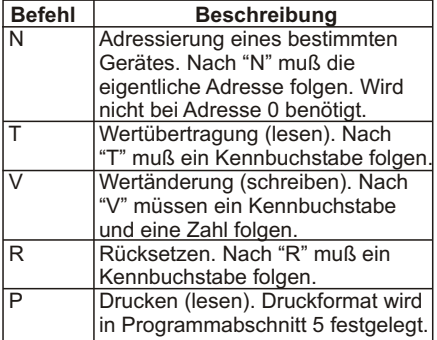

### **Tabelle I:** Befehle

### **Übertragen von Kommandos und Daten**

Werden Daten an ein Gerät übertragen, muß eine Zeichenkette gebildet werden. Diese besteht aus einem Befehlsbuchstaben, einem Kennbuchstaben für die Wertidentifikation, einem Zahlenwert (falls ein Wert übertragen werden soll) und dem Zeichen "\*" bzw. "\$", welches das Ende einer Zeichenkette angibt.

### **Aufbau einer Zeichenkette:**

Das Gerät gibt bei einer fehlerhaften Zeichenkette keine Fehlermeldung aus. Jede Zeichenkette muß in folgender Weise aufgebaut werden:

1. Die ersten 2 bzw. 3 Zeichen geben die Adresse des Geräts an. Zuerst steht der Adressierbefehl "N" gefolgt von der ein- oder zweistelligen Adresse.

Bei Adresse "0", entfällt die Adressierung.

2. Es folgt der eigentliche Befehl (siehe Tabelle I).

3. Als nächstes folgt ein Kennbuchstabe, der den eigentlichen Wert spezifiziert.

Beim Druck-Befehl "P" entfällt der Kennbuchstabe.

4. Bei einer Wertänderung folgt jetzt der zu übertragende Wert.

5. Die Zeichenkette wird mit "\*" oder "\$" abgeschlossen.

"\*": Verzögerungszeit zwischen 2 und 50 ms.

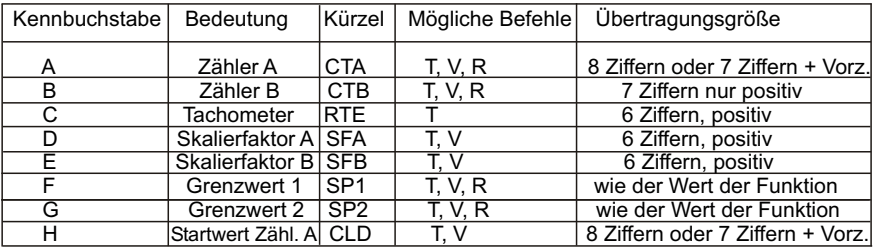

### **Tabelle II:** Kennbuchstaben

### **Beispiele:**

Geräteadresse: 17, Grenzwert 1 auf 350 ändern, Zeichenkette: N17VF350\$ Geräteadresse: 5, Wert Zähler A lesen, Verzögerungszeit min. 50 ms. Zeichenkette: N5TA\* Geräteadresse: 0, Ausgang zurücksetzen, Verzögerungszeit min. 2 ms. Zeichenkette: RF\*

### **Empfangen von Daten**

Eine Übertragung von Daten erfolgt bei:

- Befehl "Wertübertragung" (T)
- Befehl "Drucken" (P)
- Aktivierung des Befehls "Drucken" über einen entsprechend programmierten Benutzereingang.

Der Übertragungsumfang kann in Programmabschnitt 5 wie folgt gewählt werden:

## **Vollständige Übertragung:**

### **Zeichen Beschreibung**

- 1, 2 Geräteadresse (Bei Adresse "0" werden 2 Leerzeichen übertragen). 3 Leerzeichen.<br>4-6 Kürzel (siehe 4-6 Kürzel (siehe Tabelle 1.2).<br>7-18 Zahlenwert (inkl. Minuszei
- Zahlenwert (inkl. Minuszeichen und Komma).
- $19 < CP$ <br>  $20 < IP$
- 20 <LF><br>21 leerz
- 21 Leerzeichen\*<br>22 <CR>\*
- $22 \n  
\n23 \n  
\n  
\n  
\n  
\n  
\nCR>{*}$
- $<$ L $F$  $>$ \*

\* nur in letzter Zeile bei Befehl Drucken (P)

## **Gekürzte Übertragung:**

# **Zeichen Beschreibung**

Zahlenwert (inkl. Minuszeichen und Komma).  $13 \times CR$  $14$   $\leq$   $\leq$  F> 15 Leerzeichen\* 16  $\leq$ CR>\*<br>17  $\leq$ IF>\*  $<$ I F $>$ \*

\* nur in letzter Zeile bei Befehl Drucken (P)

## **Beispiele:**

1. Geräteadresse: 17, vollständige Übertragung des Wertes Zähler A (=875).

17CTA 875<CR><LF>

2. Geräteadresse: 0, vollständige Übertragung des Grenzwert 1 (= -250,5).

Sp1 -250,5<CR><LF>

3. Geräteadresse: 0, gekürzte Übertragung des Grenzwertes 2 (= 250), letzte Zeile bei Befehl Drucken (P).

250<CR><LF><SP1><CR><LF>

# **Übertragungszeiten**

Der CUB5 kann nur Daten empfangen oder senden. Während der Übertragung von Daten werden Befehle ignoriert. Werden Befehle und Daten zum CUB5 gesendet, ist eine Zeitverzögerung notwendig, bevor ein neuer Befehl gesendet werden kann. Dies ist notwendig, damit der CUB5 den empfangenen Befehl ausführen kann und für den nächsten Befehl vorbereitet ist.

Am Beginn des Zeitintervalls t, übergibt der Rechner den Befehl an die serielle Schnittstelle und initiiert die Übertragung. Das Ende des Intervalls t, wird dadurch festgelegt, wenn der CUB5 das Befehlsabschlußzeichen (\* oder \$) erhalten hat. Die Länge des Übertragungsintervalls wird durch die Anzahl der zu übertragenen Zeichen und die eingestellte Baudrate bestimmt.

 $t<sub>1</sub> = (10x Anzahl der Zeichen)/Baudrate$ 

Zu Beginn des Zeitintervalls t, interpretiert der CUB5 den gesendeten Befehl und führt ihn anschließend aus. Die Größe dieses Zeitintervalls variiert und wird durch den Befehl selbst sowie durch das Befehlsabschlußzeichen (\* oder \$) bestimmt.

Überträgt der CUB5 Daten zum Rechner, so ergibt sich die Größe des Zeitintervalls t<sub>3</sub> entsprechend der Formel durch die zu übertragenden Zeichen und die Baudrate.

 $t<sub>3</sub> = (10x Anzahl der Zeichen)/Baudrate$ Die gesamte Übertragungszeit des CUB5 und somit der maximale Datendurchsatz ergeben sich durch die Addition der drei Zeitintervalle.

Folgende Antwortzeiten werden durch die Abschlusszeichen festgelegt: "\*" = 50 mSek. Minimum

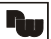

# **9 Wartung und Pflege**

Das Gerät braucht bei sachgerechter Verwendung und Behandlung nicht gewartet werden.

Zur Reinigung des Displays nur weiche Tücher mit etwas Seifenwasser bzw. mildem Hausspülmittel verwenden.

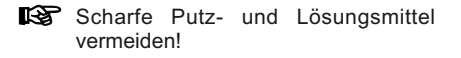

# **10 Spezifikationen**

**Anzeige:** 8-stellige, 12 mm hohe brillante LCD, Standard oder mit rot/grün umschaltbarer Hintergrundbeleuchtung. Die Intensität kann in 5 Stufen gewählt werden.

### **Tasten:**

**SEL**: Wechsel zwischen Tachometer- und Zähleranzeige. Zugriff zur Programmierebene und Speichern der Parameter.

**RST**: Rückstellung.

Mit diesen Tasten wird der Zähler auch programmiert, sie sind sperrbar.

### **Tachometer:**

min. Eingangsfrequenz = 0,01 Hz, max. 20 kHz. Genauigkeit: +/-0,01 %.

**Sensoranschluss A:** Über DIP-Schalter ist fast jeder handelsübliche Sensor anpassbar. Max. Eingangsspannung 28 VDC.

### **Sensoranschluss B:**

NPN: Interner, 10 k Ohm, Pull-Up Widerstand auf Betriebsspannung.

PNP: Externer, 330 Ohm Widerstand gegen Masse benötigt.

**Achtung! Sensorbelastung ca. 85 mA**  $V_{\parallel_{\perp} \text{max}} = 0.7V$ ,  $V_{\parallel \text{limin}} = +2.4 V$ ,  $V_{\text{max}} = +28 V$ .

**Benutzereingang:** USER INPUT: Low-Aktiv, V erzögerungszeit: ca.50 ms Programmierbare Funktion (siehe Programmierung).

10kOhm, Pull-Up Widerstand auf Betriebsspannung.

 $V_{\text{max}} = 1V$ ,  $V_{\text{lim}} = +2.4 V$ ,  $V_{\text{max}} = +28 V$ .

### **Relais-Ausgangskarte (Option):**

Typ: Form-C Relais, 1 A bei 30 VDC oder 0,3 A bei 125 VAC.

Schliess- und Öffnungsverzögerung: 4 msec. Max.

## **Transistor-Ausgangskarte (Option):**

Typ : NPN Open drain MOSFET , 100 mA max.

 $V_{DSm} = 0.7V$  bei 100 mA/ $V_{DSm} = 30V$ 

### **Serielle Schnittstelle (Option):**

Typ: RS232 oder RS485, Baudrate 300 bis 38,4 Kbaud.

**Programmierung:** Die Programmierung erfolgt über die beiden Fronttasten oder über Software (nur mit Schnittstellenkarte). Die einfache und logisch aufgebaute Menüführung erlaubt eine sehr schnelle Inbetriebnahme. Zusätzlich können Zugriffsrechte vergeben werden.

### **Minimale Eingangsfrequenz bei Tachometerfunktion:** 0,01 Hz

**Maximale Zählereingangsfrequenz:**

**- ohne Ausgangskarte :** 20 KHz

**- mit Ausgangskarte :** 20KHz ausser Zählermodus: **9URd 2 :** 14KHz<br>**9URd 4 :** 13KHz  $q$ ura 4 :

dUAL Cnt: 16KHz

### **Datensicherung:** EEPROM

**Spannungsversorgung:** 9 bis 28 VDC, Standard-LCD: max. 30 mA, mit Hintergrundbeleuchtung max. 125 mA.

230 VAC-Versorgung über direkt aufschraubbares Netzteil möglich (siehe Zubehör Seite 27 ).

**Schutzart:** Von vorne strahlwasserfest und staubdicht nach IP65.

**Gehäuse:** Kunststoffgehäuse B 75 mm x H 39 mm x T 44 mm. Schalttafelausschnitt: DIN 68 mm x 33 mm. Befestigung über Montagerahmen.

**Anschluss:** Über Schraubklemmen.

### **Umgebungstemperatur:**

Standard-LCD: -35 bis +75°C Hinterleuchtete LCD-Anzeige: -35 bis +35/75°C (je nach Intensität des Displays) Lager: -35 bis +85°C.

**Gewicht:** ca. 100 g.

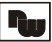

**Lieferumfang:** Gerät, Befestigungsmaterial, Dichtung, Betriebsanleitung.

**Zubehör:** Siehe Seite 27

**Hersteller:** Red Lion Controls, USA.

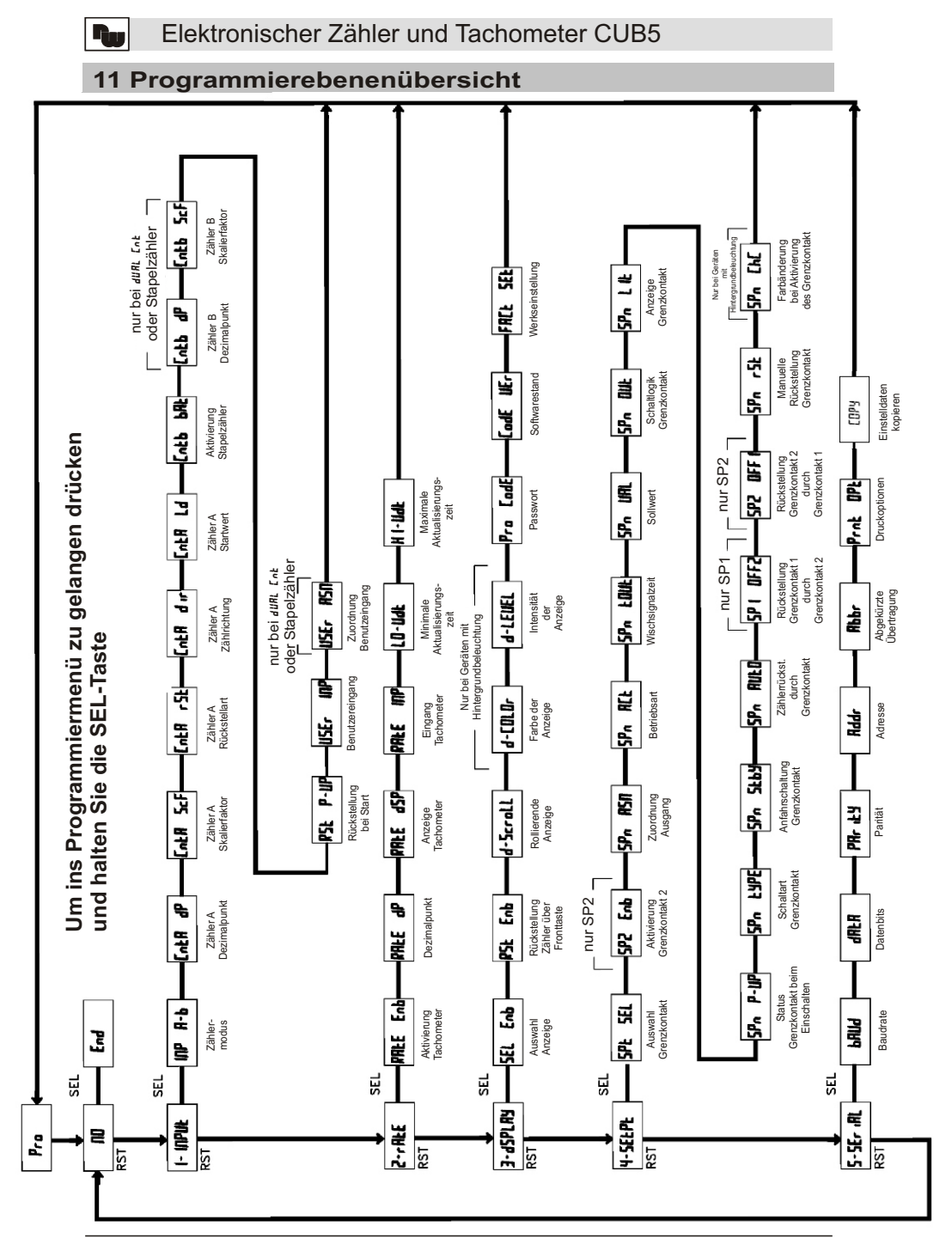

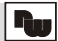

- Raum für Notizen -

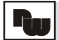

# **12 Bestellhinweise**

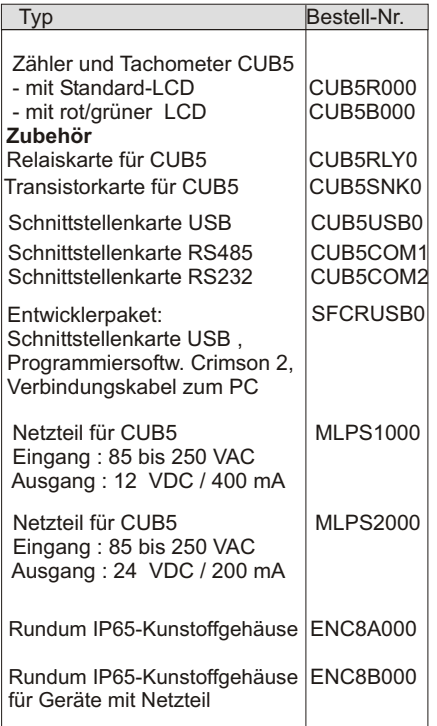

Dieses Dokument ist Eigentum der Fa. Wachendorff Prozesstechnik GmbH & Co.KG. Das Kopieren und die Vervielfältigung, auch auszugsweise, sind ohne vorherige schriftliche Genehmigung verboten. Inhalte der vorliegenden Dokumentation beziehen sich auf das dort beschriebene Gerät. Alle technischen Inhalte innerhalb dieses Dokuments können ohne vorherige Benachrichtigung modifiziert werden. Der Inhalt des Dokuments ist Inhalt einer wiederkehrenden Revision.